## **COMMANDES D'APPAREILS MULTIMÉDIA PORTABLES**

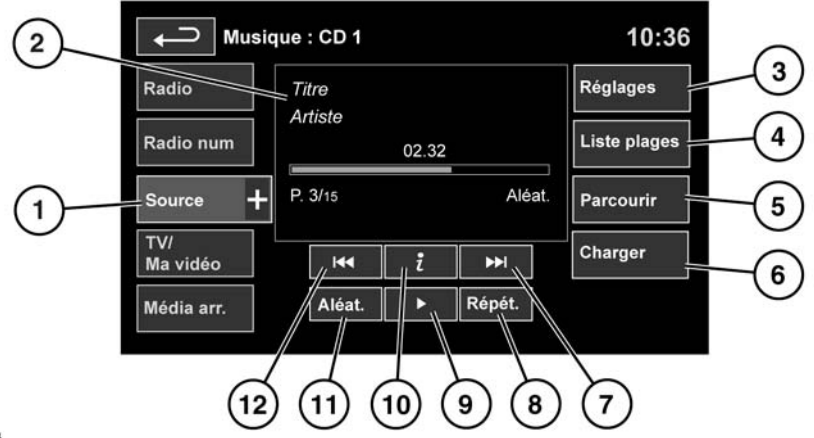

E151174

**Ne réglez pas les commandes de** ∧ **l'autoradio et ne laissez pas le système distraire le conducteur lorsque le véhicule est en mouvement. La distraction du conducteur peut provoquer des accidents entraînant des blessures graves, voire mortelles.**

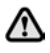

**Une exposition prolongée à des niveaux sonores élevés (supérieurs à 85 dB) peut endommager l'ouïe.**

Voir page **[144, COMMANDES AUDIO/VIDÉO](https://topix.landrover.jlrext.com:443/topix/service/procedure/432390/PDF/99ca85de-77c8-4d19-a35f-0ee244e11c89/fr_FR?#pagemode=none&toolbar=0&statusbar=0&messages=0&navpanes=0&view=FitH&page=1)**.

**Ma musique** comprend des périphériques CD, iPod, USB, AUX et les dispositifs de technologie sans fil **Bluetooth**®. Le système d'infodivertissement complet comprend également la fonction Chargeur de CD.

**1.** Appuyez sur l'icône **Source** pour afficher toutes les options. Sélectionnez une option.

**Remarque :** la qualité du son et les niveaux sonores offerts par les appareils connectés à l'entrée auxiliaire peuvent varier largement.

**2.** Affichage des informations sur la piste actuelle, y compris le temps de lecture écoulé. Certaines de ces informations sont également affichées sur le tableau de bord.

**Remarque :** les informations s'afficheront uniquement sur les appareils prenant en charge ID3.

- **3. Réglages** : sélectionnez cette option pour activer ou désactiver les annonces de trafic ou d'info. En outre, avec les enregistrements MP3, vous pouvez choisir le nombre d'entrées d'une liste qui sont ignorées quand vous utilisez les flèches haut/bas pour la parcourir.
- **4. Liste plages** : sélectionnez pour afficher la liste des plages du CD actuel ou du changeur de CD. Sélectionnez une plage pour commencer la lecture.
- **5. Parcourir** : (modes iPod, USB et Changeur de CD uniquement).
	- Sélectionnez cette option pour afficher le contenu de l'appareil branché en fonction de la structure des fichiers.
- Sélectionnez un fichier pour démarrer la lecture (l'écran Parcourir reste affiché). Sélectionnez un dossier ou un sous-dossier pour afficher leur contenu.
- Pour retourner au menu des commandes, appuyez sur la touche de retour en arrière.

**Remarque :** si l'iPhone est relié par un câble USB de façon à permettre une lecture audio ou le chargement du téléphone, l'audio du dispositif de technologie sans fil **Bluetooth**® est déconnecté.

**6. Charger** : applicable au menu Changeur de CD uniquement.

Sélectionnez cette touche pour afficher et gérer les CD chargés dans le changeur.

- Sélectionnez **Charger** à côté d'un emplacement vide pour charger le CD actuel. Il y a 10 espaces disponibles.
- Si le changeur est plein, sélectionnez **Replace** (Remplac.) pour remplacer un CD existant.

Une fenêtre de confirmation apparaît dans chaque cas. Sélectionnez **Yes** (Oui) pour continuer.

**Remarque :** le temps de chargement est fonction du type de contenu. Un décompte en % est affiché. D'autres fonctions peuvent être sélectionnées pendant le chargement.

- **7.** Ignorer/balayer vers l'avant :
	- Appuyez brièvement pour passer à la piste suivante.
	- Appuyez longuement pour parcourir la piste actuelle en avant. La lecture reprend quand la touche est relâchée.
- **8. Répét.**, en mode **CD** :
- Appuyez une fois sur la touche pour répéter la plage actuelle continuellement jusqu'à l'annulation du mode Répétition. **Repeat track** (Répéter plage) est affiché.
- Appuyez à nouveau sur la touche pour répéter l'intégralité du changeur de CD actuel (ou le dossier dans le cas de disques MP3) continuellement jusqu'à l'annulation du mode Répétition. **Repeat disc** (Répét. disque) ou **Repeat folder** (Répét. dossier) s'affiche.
- Appuyez une troisième fois sur la touche pour annuler le mode Répét.

**Remarque :** l'option **Aléat.** annule le mode Répétition, mais **Repeat track** (Répéter plage) peut être sélectionné avec le mode Aléatoire actif (annule le mode aléatoire précédemment choisi).

**Répét.**, en mode **USB** ou **iPod** :

- Appuyez sur cette touche pour répéter la plage actuelle.
- Sélectionnez à nouveau pour répéter le dossier actuel (USB) ou annuler le mode Répétition (iPod). Sélectionnez à nouveau pour annuler le mode Répétition en USB.

**Remarque :** le mode Répétition n'est pas disponible avec les dispositifs à technologie sans fil **Bluetooth**®.

**Remarque :** la sélection de **Aléat.** annule le mode Répétition.

- **9. Pause/lecture** : sélectionnez cette touche pour interrompre la lecture. Appuyez à nouveau sur cette touche pour reprendre la lecture.
- **10.** Informations : plus d'informations sur la plage actuelle.
- **11. Aléat.** :